## **راهنمای تحویل فایل پروژه از طریق سامانه آموزشی گلستان**

پس از ثبت عنوان پروژه کارشناسی در سامانه گلستان توسط اداره آموزش ، پروژه جهت آپلود نسخه الکترونیکی به کارتابل دانشجو ارجاع میگردد و الزم است دانشجو نسخه نهایی پروژه را از طریق پیشخوان خدمت سامانه گلستان بارگذاری نماید. در این مرحله صفحه پیشخوان خدمت دانشجو به شکل زیر میباشد.

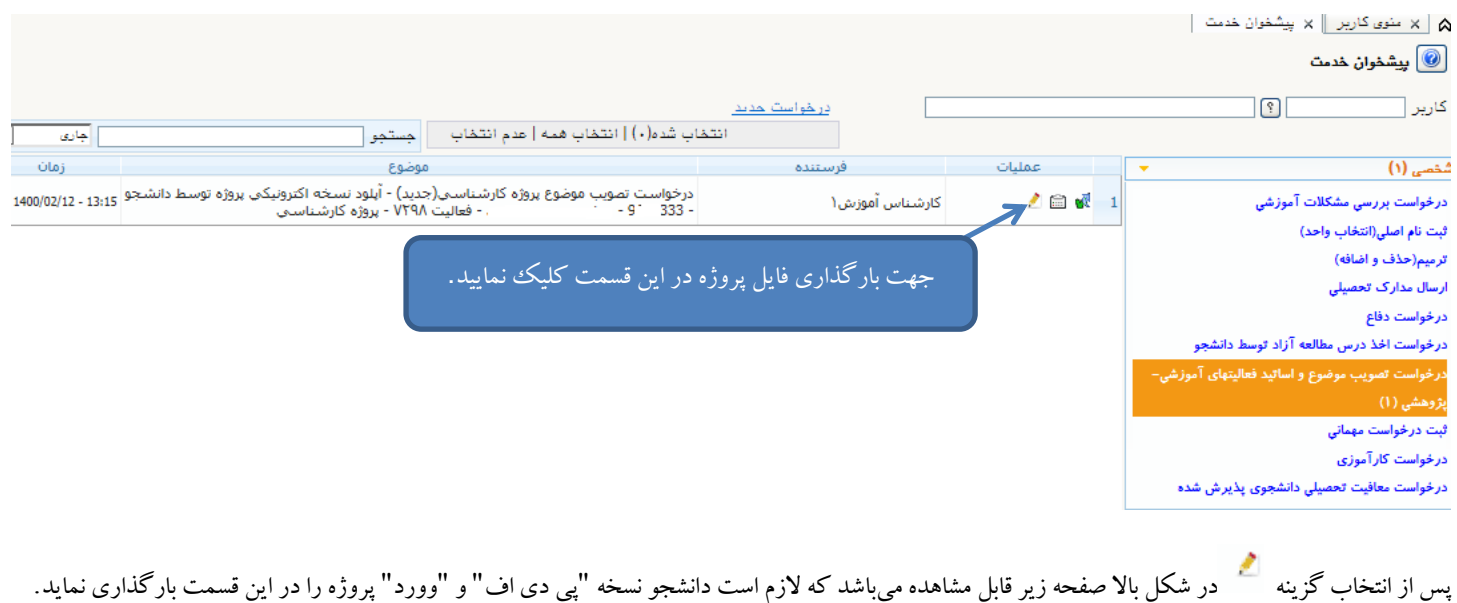

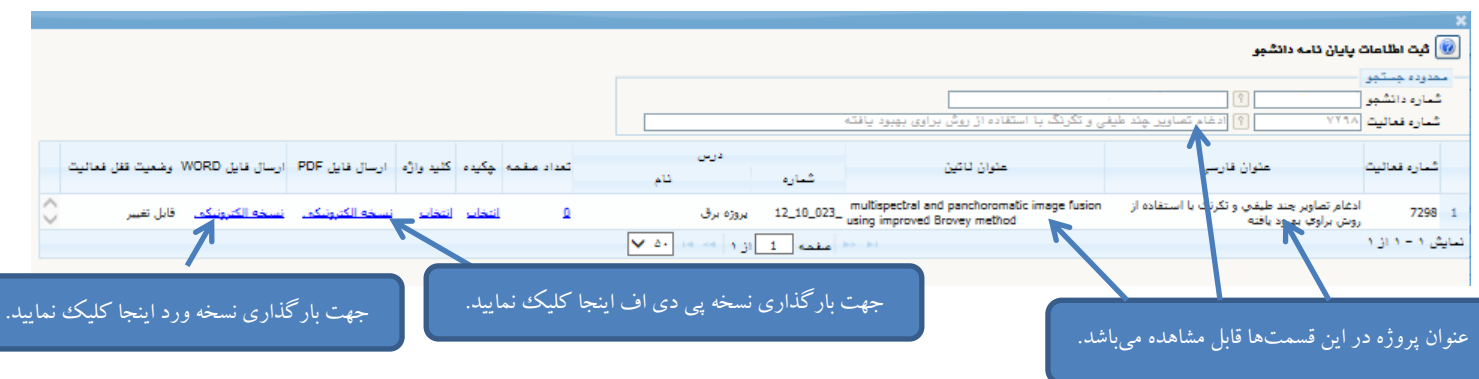

پس از انتخاب گزینه نسخه الکترونیکی درشکل باال صفحه زیر ظاهر میگردد.

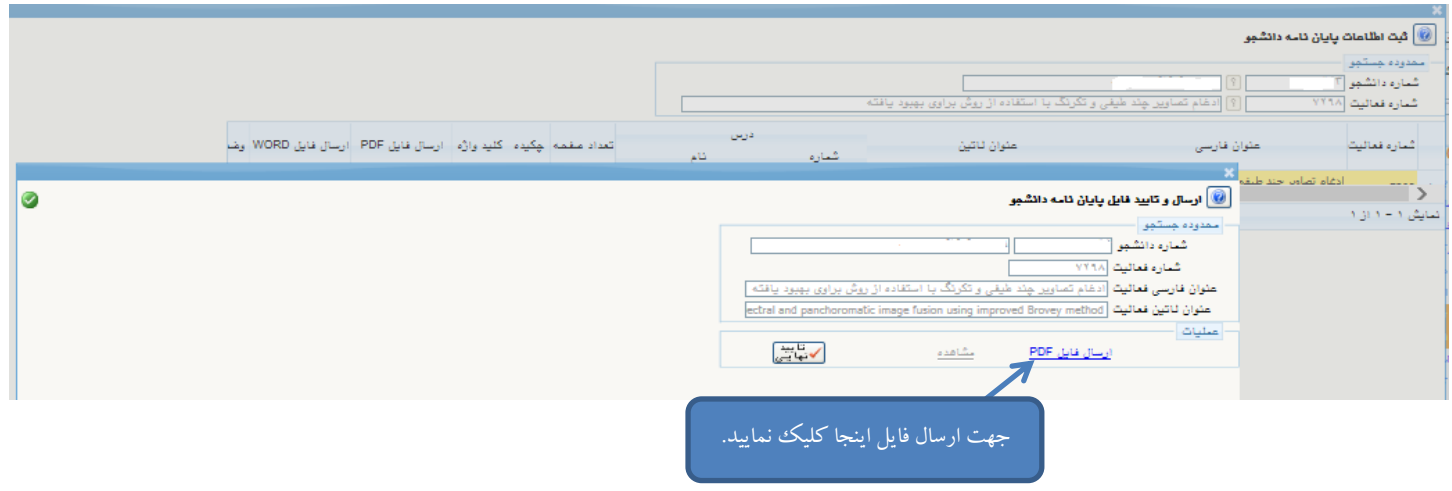

پس از انتخاب گزینه ارسال فایل در صفحه باال صفحه زیر قابل مشاهده است.

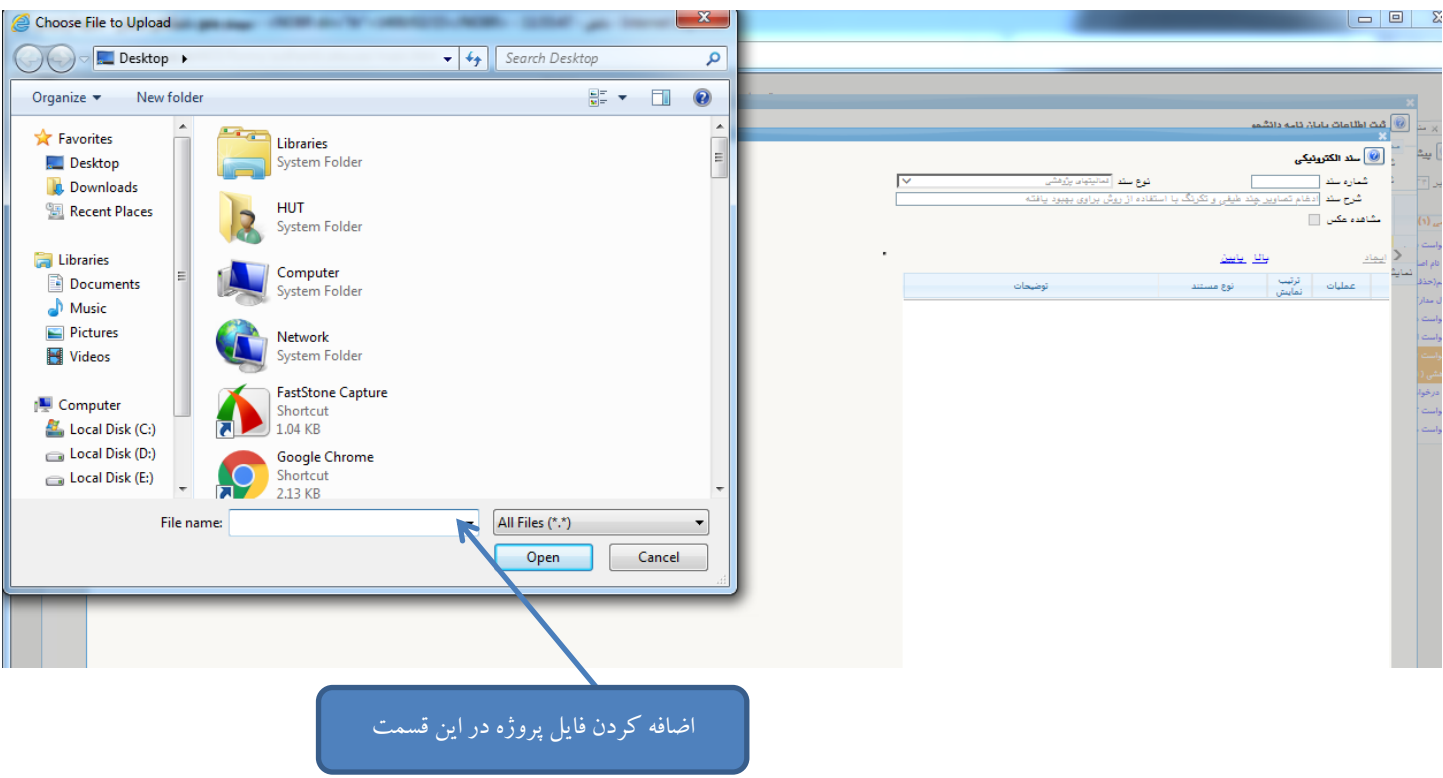

پس از انجام مرحله فوق صفحه زیر قابل مشاهده است.

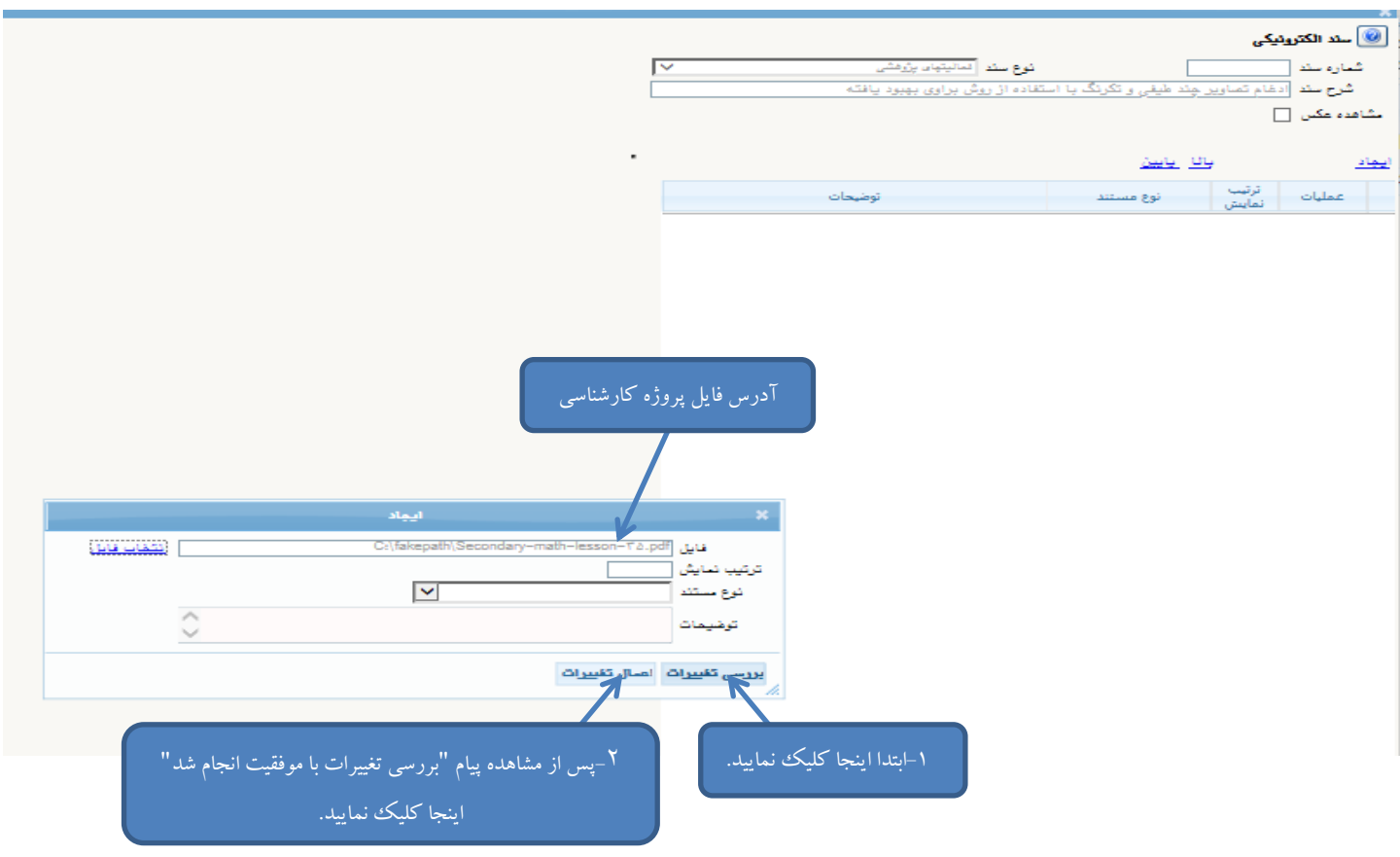

پس از انجام مرحله فوق صفحه "سند الکترونیکی" به شکل زیر تغییر مییابد.

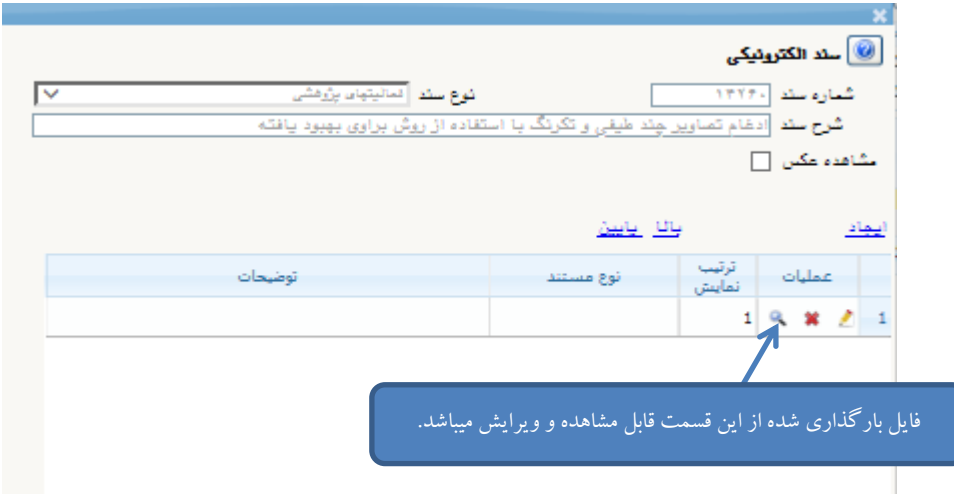

صفحه "ارسال و تایید فایل پایان نامه دانشجو" به صورت شکل زیر تغییر مییابد.

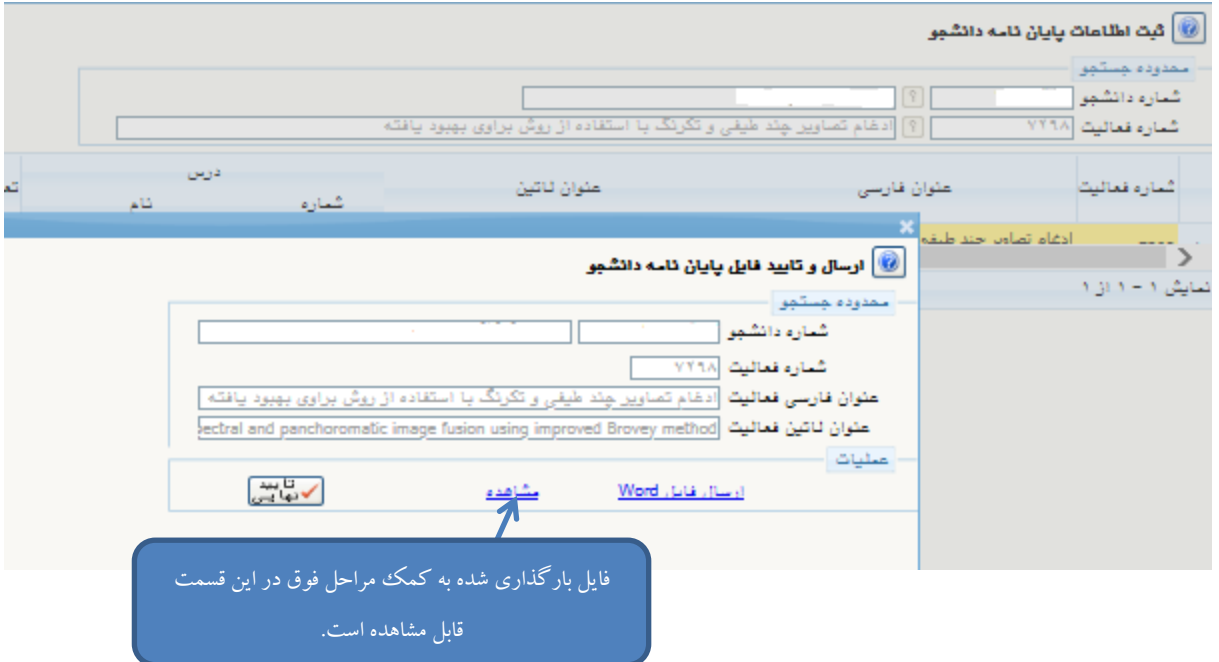

پس از انجام کلیه مراحل فوق و بازگشت به صفحه اصلی پیشخوان خدمت لازم است جهت ارسال فایل برای استاد پروژه برای روی کلیکا نماییلد.<br>.

پس از کلیک بر روی آیکون "تایید و ارسال" پنجره زیر باز خواهد شد.

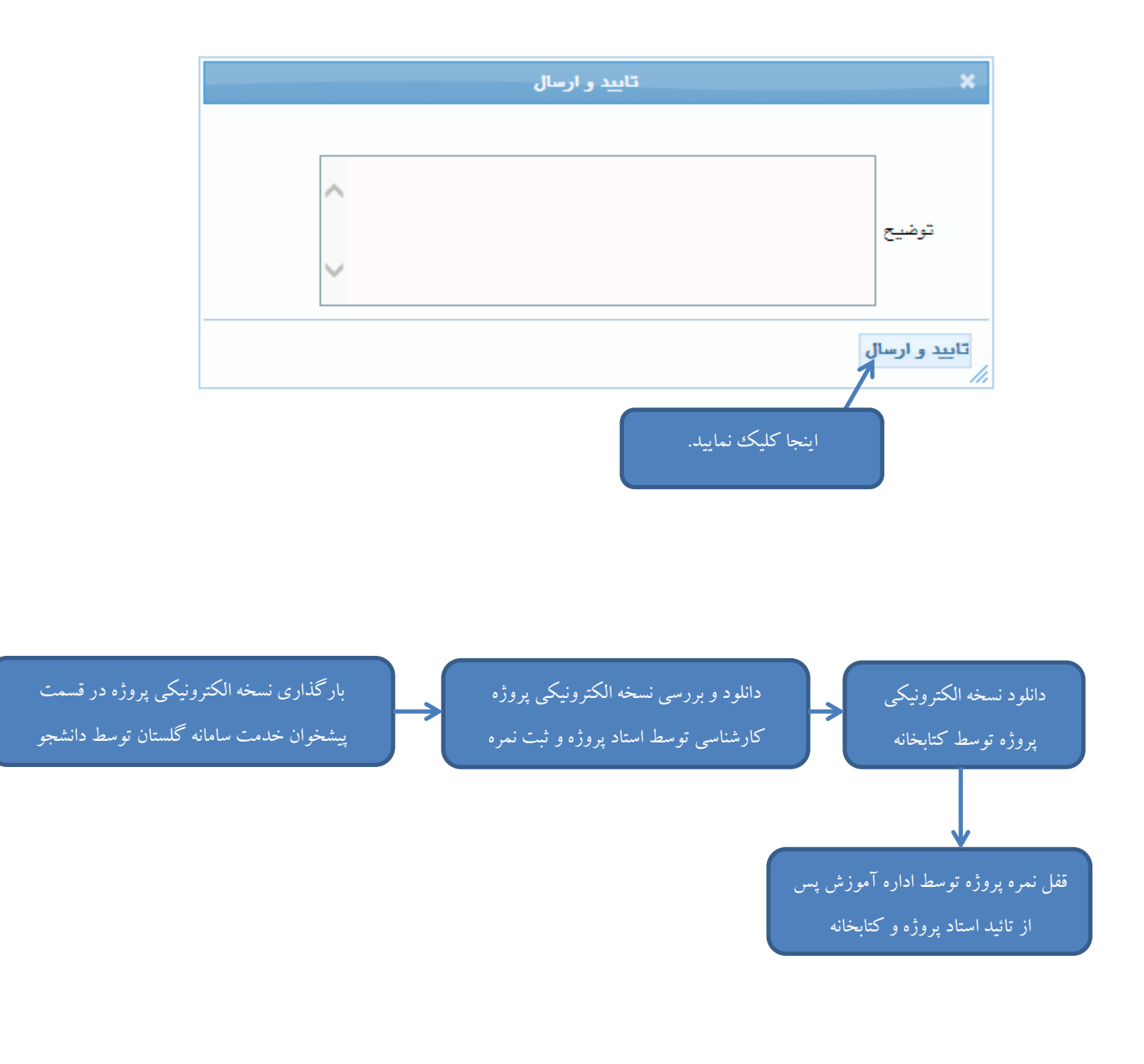

**مدیریت امور آموزشی و تحصیالت تکمیلی دانشگاه صنعتی همدان**